EasyBib – Creating a new project (you need to create a new project to start a new bibliography).

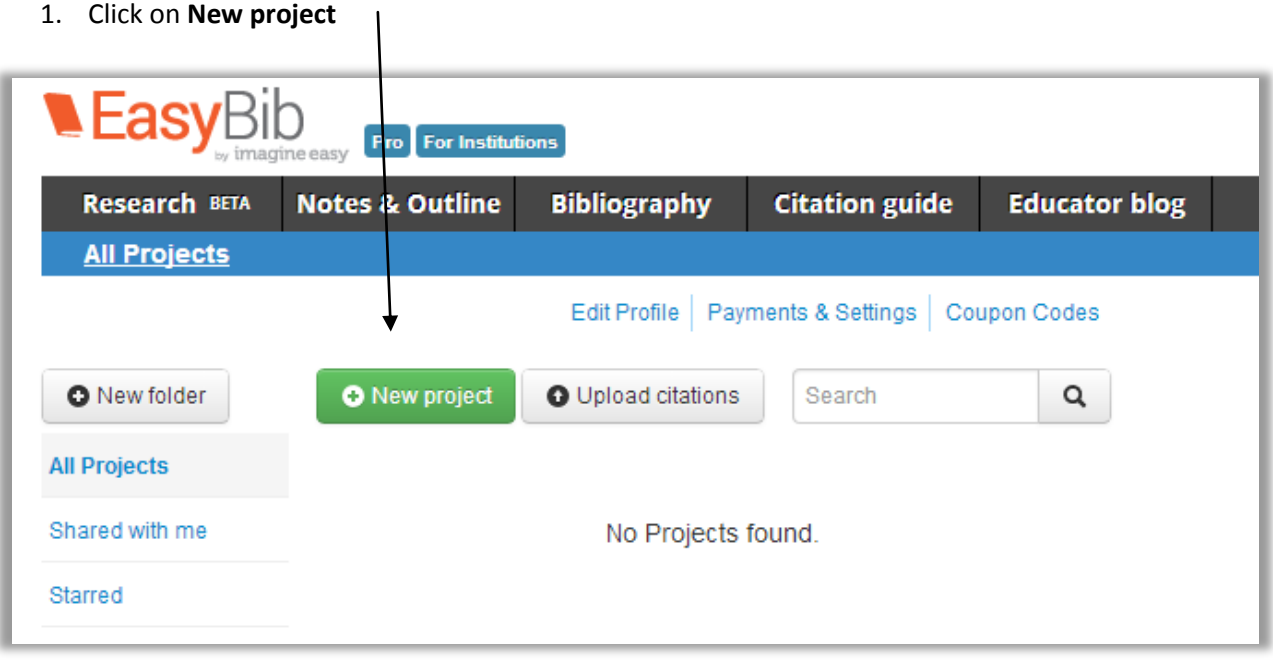

2. Name project 3. Choose MLA 7 **Create project**  $\asymp$ **Project name** Egypt Default style  $OMLA 6$ ◉ MLA7  $\bigcirc$  APA Chicago/Turabian Close Create

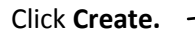